# <span id="page-0-0"></span>Anleitung zur Onlineanmeldung

## Inhalt

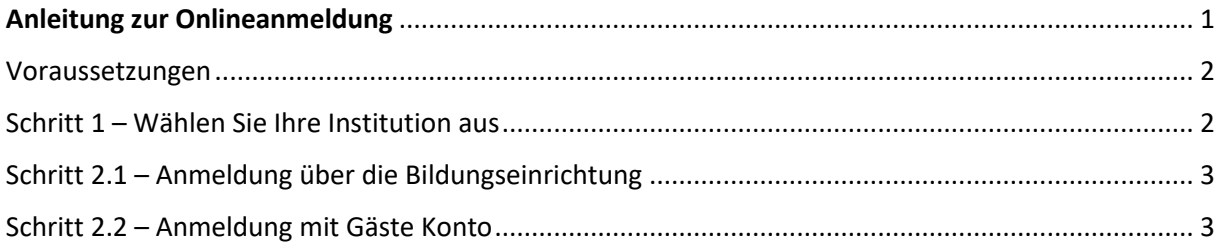

#### <span id="page-1-0"></span>Voraussetzungen

Zur Teilnahme an USI-Kursen ist folgender Personenkreis berechtigt:

- Studierende der Universitäten, Kunsthochschulen, Pädagogischen Hochschulen, Fachhochschulen, Kollegs und Privatuniversitäten sowie Personen mit Hochschulzugang
- Mitarbeiter\*innen und pensionierte Mitarbeiter\*innen der Wiener Universitäten und Kunsthochschulen, sowie der Ministerien
- Akademiker\*innen, d.h. Personen mit ordnungsgemäß abgeschlossener Hochschulbildung

#### <span id="page-1-1"></span>Schritt 1 – Wählen Sie Ihre Institution aus

- Studieren Sie an einer der aufgelisteten Bildungseinrichtungen oder arbeiten Sie an einer Wiener Universität, dann gehen Sie wie in Schritt 2.1 beschrieben vor.
- Haben Sie Ihr Studium bereits abgeschlossen, sind Schüler\*in oder können Ihre Bildungseinrichtung im Drop-Down-Menü nicht finden, dann gehen Sie vor wie in Schritt 2.2 beschrieben.

Um zum ersten Schritt der Anmeldung zu kommen, öffnen Sie bitte unsere Website [\(https://musi.usi.at/\)](https://musi.usi.at/) und klicken rechts oben auf der Seite auf "Login".

Sie werden nun zu folgender Seite weitergeleitet:

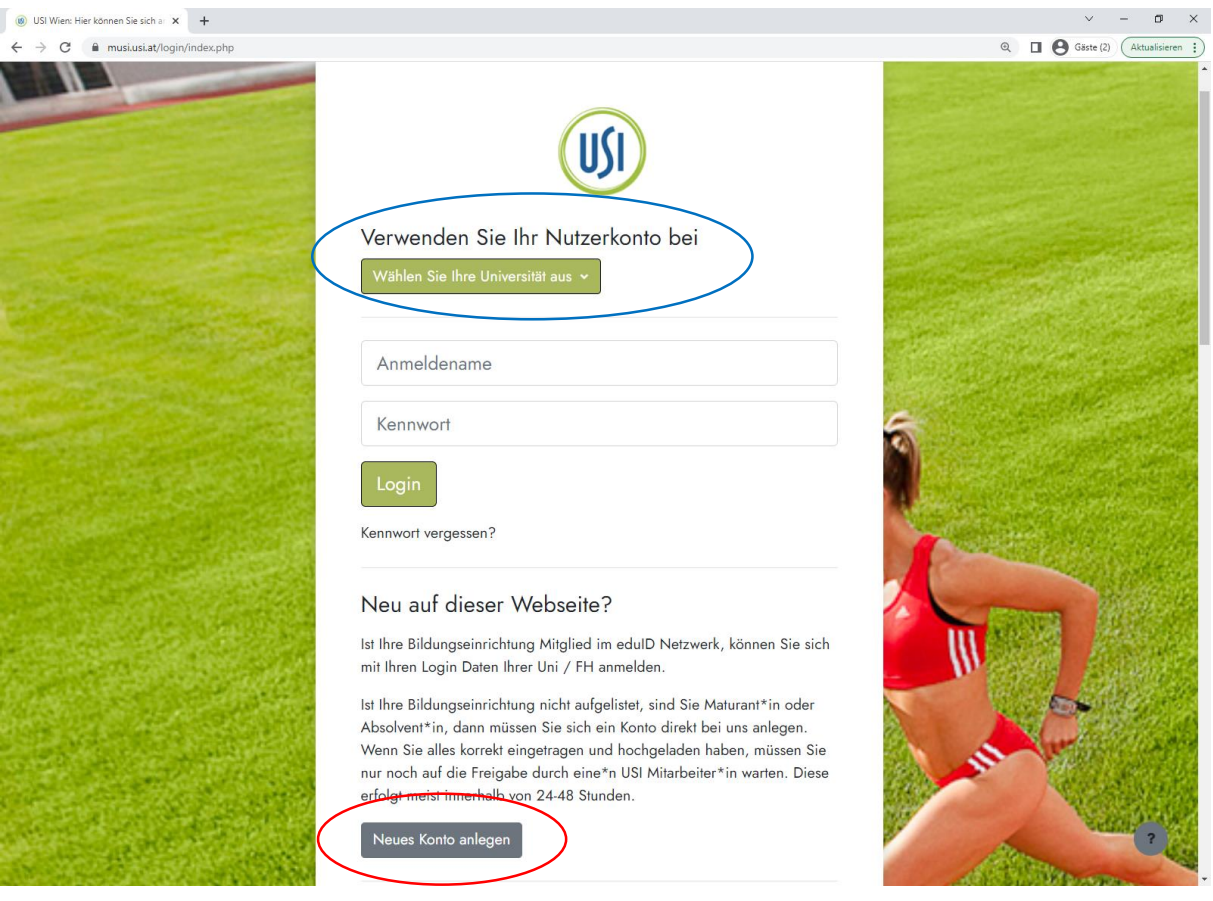

*Abbildung 1*

### <span id="page-2-0"></span>Schritt 2.1 – Anmeldung über die Bildungseinrichtung

Eine Anmeldung über eine der Universitäten oder Hochschulen ist nur möglich, wenn Sie aktiv studieren oder Angestellte\*r einer Wiener Universität sind. Wenn Sie Ihre Institution ausgewählt haben (Dropdown Menü anklicken, siehe Abbildung 1, blau markiert), werden Sie zu Ihrem gewohnten Student\*innen/Mitarbeiter\*innen Login weitergeleitet. Beispiel vom Login Feld der Uni Wien siehe Abbildung 2.

Nach der Eingabe Ihrer Login Daten werden Sie zurück auf die Startseite unserer Website geleitet und haben nun die Möglichkeit, die Kurse die Sie buchen möchten "In den Warenkorb" zu legen.

#### <span id="page-2-1"></span>Schritt 2.2 – Anmeldung mit Gäste Konto

Haben Sie bereits einen Abschluss, studieren Sie an einer Uni oder FH die nicht aufgelistet ist oder sind Sie Schüler\*in (im Maturajahr einer AHS oder BHS) bzw. frische Maturant\*in, müssen Sie sich ein lokales Konto erstellen (siehe Abbildung 1, rot markiert).

Sobald Sie auf den Button (Neues Konto anlegen) geklickt haben, müssen Sie Ihre Daten eintragen. Bitte füllen Sie alle Pflichtfelder aus und klicken Sie dann auf den grünen Button "Neues Nutzerkonto anlegen"

Danach werden Sie wieder auf die Startseite unserer Website geleitet und müssen auf die Freigabe durch uns warten.

Bitte senden Sie uns per Mail [\(usi@univie.ac.at\)](mailto:usi@univie.ac.at) ein Dokument, welches Sie zur Teilnahme berechtigt – momentan ist das noch nicht direkt über den Account möglich.

**Achtung!** Bitte merken Sie sich Ihren Anmeldenamen (und natürlich Ihr Passwort), mit diesem Anmeldenamen müssen Sie sich nämlich in Zukunft einloggen.

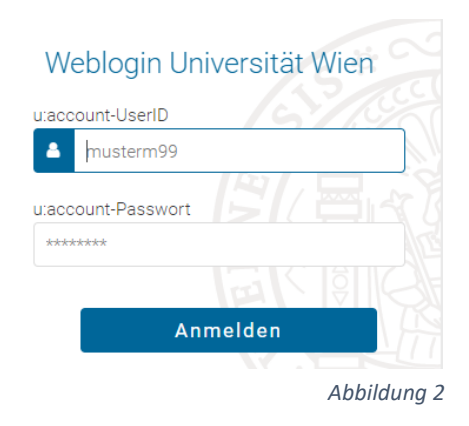

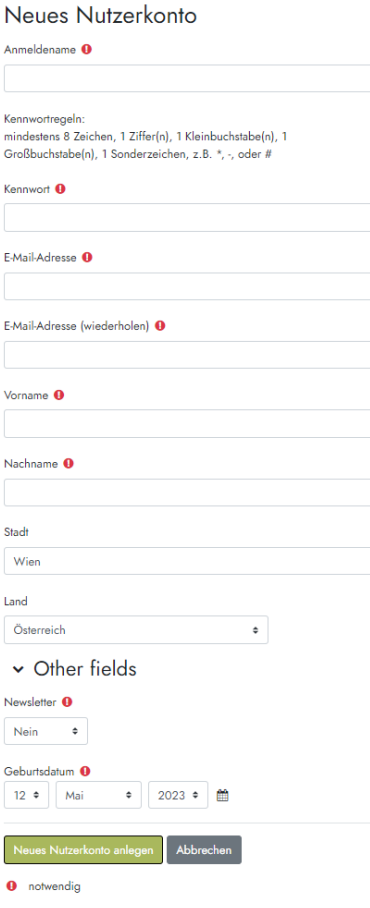

*Abbildung 3*